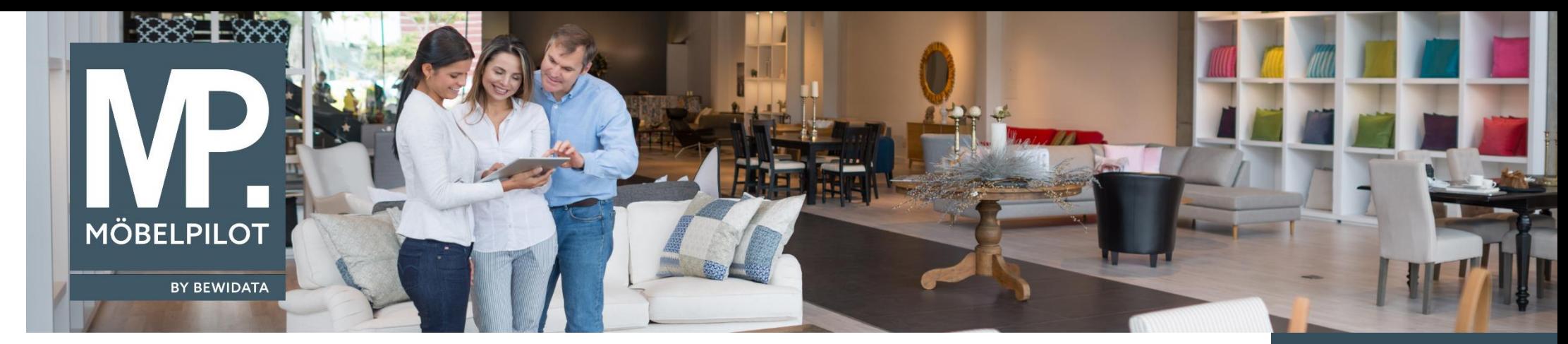

*Hätten Sie's gewusst? Tipps und Tricks zum MÖBELPILOT 7.2, ab Build 4559*

Guten Tag,

bisher mussten Sie die Lieferantennummer bei der Erfassung einer Eingangsrechnung selbst einpflegen. War diese nicht zur Hand, mussten Sie diese heraussuchen.

Wir bieten Ihnen nun eine Möglichkeit, wie Sie eine Eingangsrechnung erfassen können, wenn die Lieferantennummer nicht bekannt ist.

Gehen Sie in das Programm "Erfassen Eingangsrechnung" und geben Sie folgende Werte ein:

- - Rechnung/Gutschrift-Nr.
	- Rechnungsdatum
	- in dem Feld " Auftrag immer anzeigen" Ihre Kaufvertrags-Nr.
	- (Die Reihenfolge spielt keine Rolle)

## **Tipps & Tricks** (August 2018)

## *Hinweis:*

*Alle bisherigen Tipps & Tricks finden Sie auch auf unserer MÖBELPILOT-Homepage*

*[www.moebelpilot.com](https://www.moebelpilot.com/)*

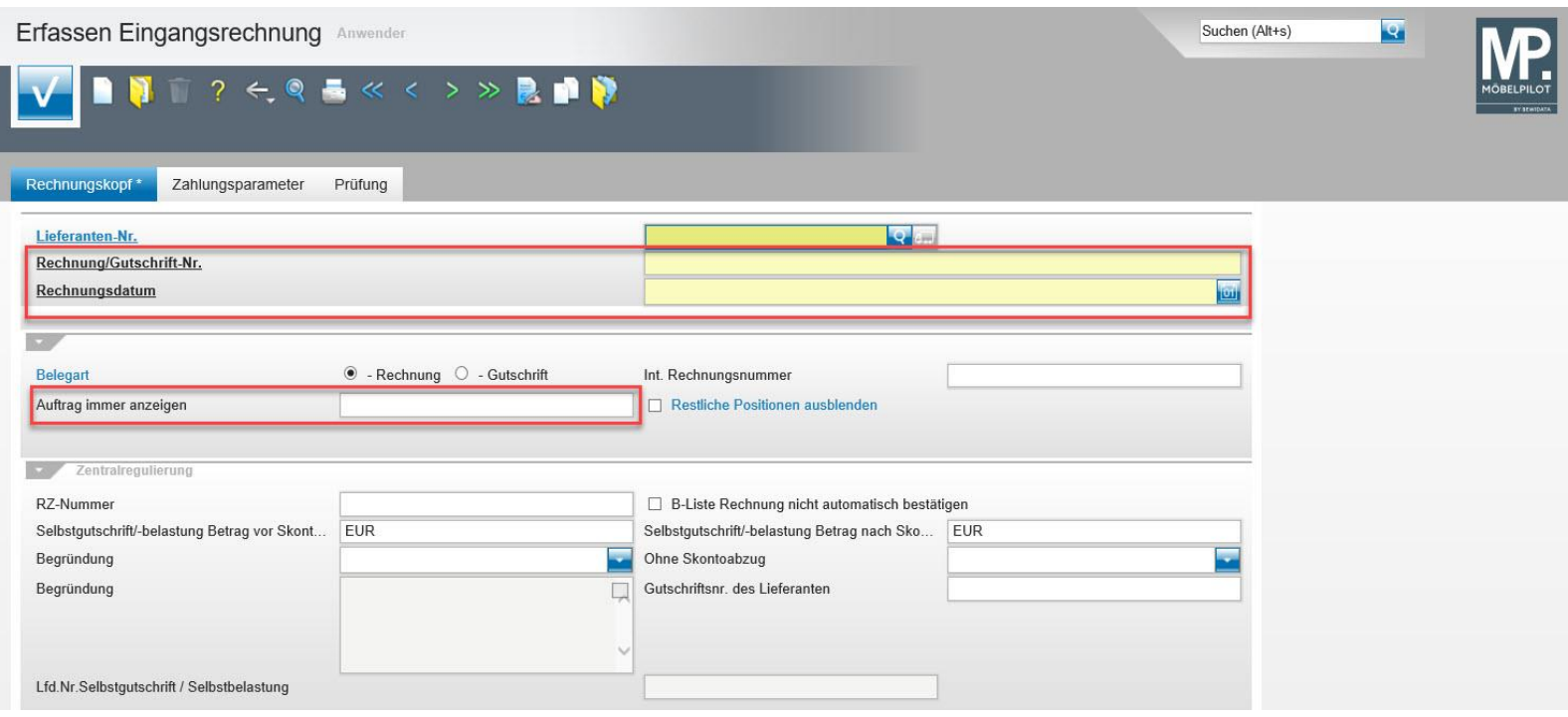

Nachdem Sie die Kaufvertrags-Nummer eingegeben haben, bekommen Sie die möglichen Lieferantennummern angezeigt.

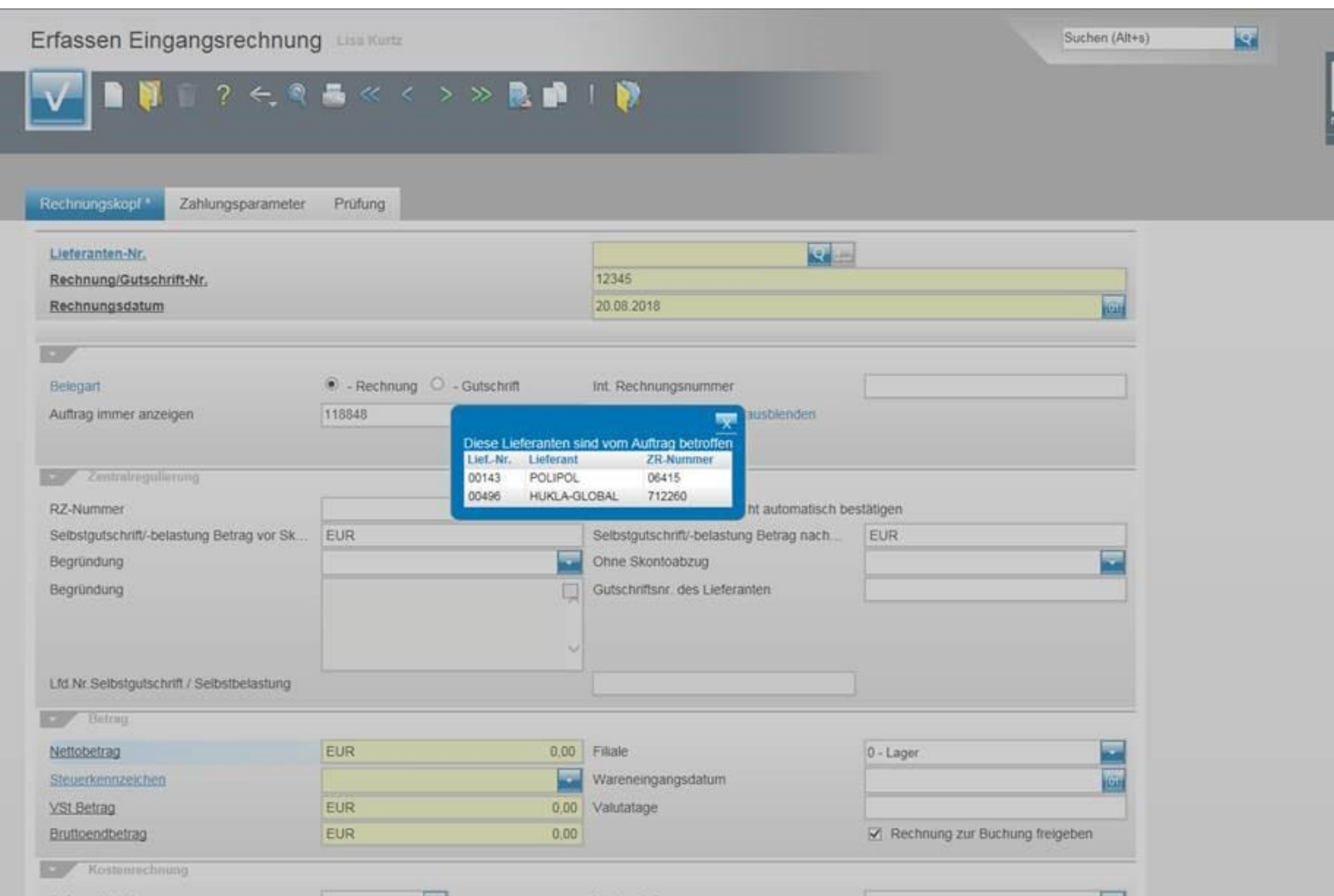

Wählen Sie die entsprechende Nummer aus, wird diese automatisch im Feld "Lieferanten-Nr." eingetragen und Sie können mit der Erfassung der Eingangsrechnung wie gewohnt weitermachen.

Falls es nur einen Lieferanten im Auftrag gibt, wird dieser direkt in die Lieferanten-Nr. eingetragen, wie z.B. auch bei der Auftragsart "Lieferantenbestellung".

Wir hoffen, dass Sie diese Tipps wieder täglich zeitsparend voranbringen.

Ihr Bewidata-Team

*Hinweis: Sie können der Nutzung der Daten und der Nutzung der Tipps & Tricks durch Bewidata jederzeit widersprechen. Wenden Sie sich schriftlich an uns oder per Mail an [newsletter@bewidata.de.](mailto:newsletter@bewidata.de)*

> bewidata Unternehmensberatung und edv-Service GmbH Erthalstraße 1 – 55118 Mainz Tel: +49 (0) 61 31 – 63 92 0 Fax:  $+49(0)$  61 31 – 61 16 18 Mail[: support@moebelpilot.de](mailto:support@moebelpilot.de) [www.moebelpilot.com](https://www.moebelpilot.com/) Geschäftsführer: Hans-Jürgen Röhrig Handelsregister Mainz HRB 4285